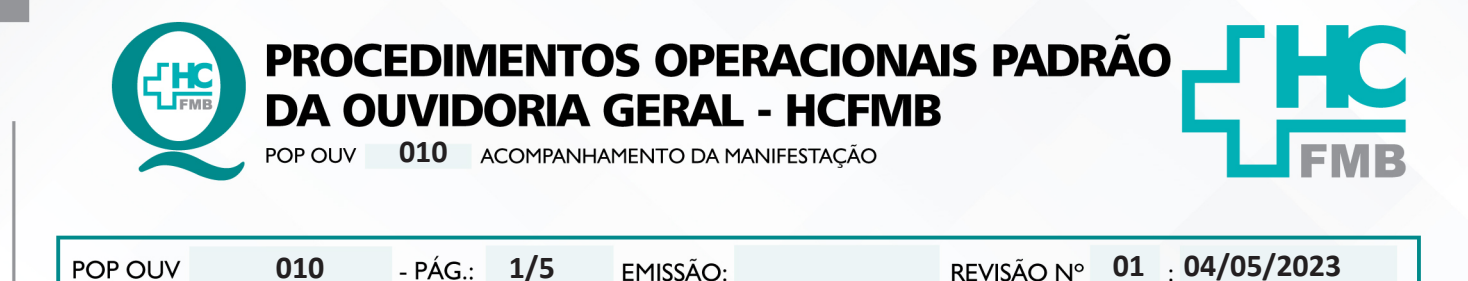

# **1. OBJETIVO:**

Acompanhar a trajetória da manifestação, de modo que seja possível ter as informações necessárias para monitorar os riscos.

#### **2. ABRANGÊNCIA:**

Complexo Hospital das Clínicas da Faculdade de Medicina de Botucatu (HCFMB), Pronto Socorro Adulto – Dr. Virgínio José Lunardi (PSA), Pronto Socorro Pediátrico – Prof. Dr. Antonio de Pádua Campana (PSP), Hospital Estadual de Botucatu (HEBO), Serviço de Atenção e Referência em Álcool e Drogas (SARAD), Serviço de Ambulatório Especializado em Infectologia – Domingos Alves Meira (SAE) e Casas de Apoio (CA). Público Atendido: Usuários do Sistema Único de Saúde (SUS) e Saúde Suplementar (SS).

#### **3. MATERIAIS E RECURSOS NECESSÁRIOS:**

#### **3.1. Equipamentos de Proteção Individual (EPI's):** não se aplica

**3.2. Materiais Específicos para o Procedimento:** Sistema Ouvidor/SES, Planilha Rastreabilidade e Sistema SP Sem Papel.

#### **4. PROCEDIMENTOS:**

4.1. Acompanhar o curso da manifestação registro, encaminhamento, resposta e devolutiva;

4.2. Abrir o Sistema Ouvidor SES/SP > **Módulo Acompanhamentos** > Enviadas Sem Sistema Sub-Rede > selecionar > Encaminhado, para comparar a informação contida na Planilha Rastreabilidade versus Sistema Ouvidor SES/SP;

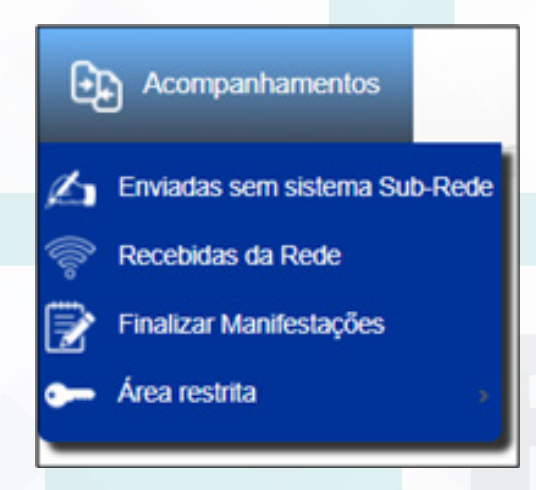

Aprovação da Superintendência: Prof. Dr. José Carlos Souza Trindade Filho

Assessoria do Núcleo de Gestão da Qualidade: Gestão 2023

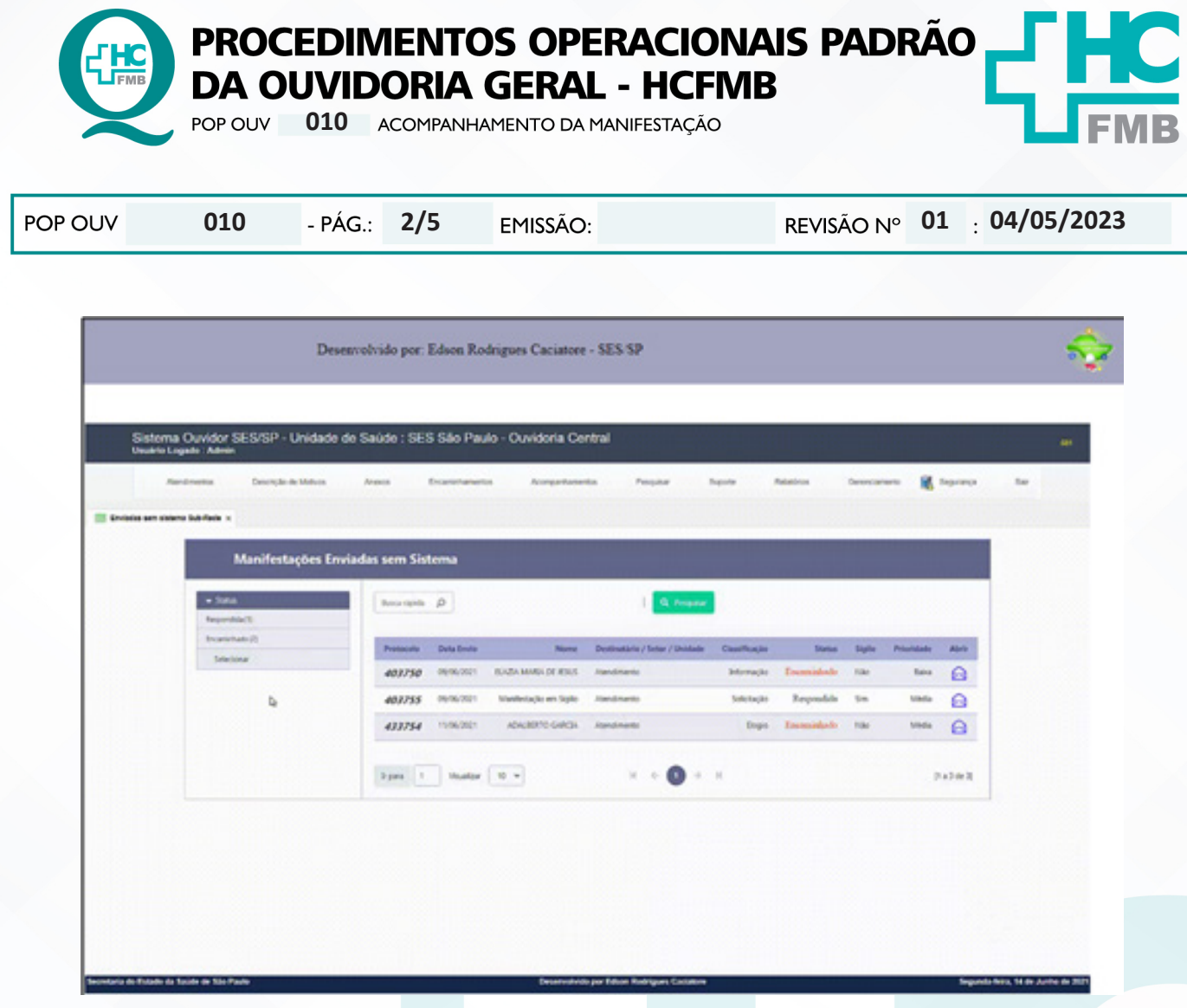

4.3. Abrir a pasta em rede **Ouvidoriahc** > localizar a pasta **Atualização**>abrir a pasta Rastreabilidade> selecionar Planilha Rastreabilidade (ano atual) > **Rastreabilidade-(ano atual)- Sistema On-Line-Hemocentro ou Rastreabilidade-(ano atual)-Sistema On-Line**;

4.4. Verificar a coluna **Data de Abertura** com coluna a **Data Prevista de Retornose** está dentro do prazo, caso o prazo esteja a **2 (dois)** dias do prazo de vencimento realizar Notificação;

4.5. **Prazo Expirado realizar abertura de Solicitação de Ação Corretiva (SAC) por meio de formulário padrão SAC** >Abrir a pasta em rede **Ouvidoriahc** > localizar a pasta **Monitoramento**>abrir a pasta > **Gestão da Qualidade Hemocentro ou Núcleo de Gestão da Qualidade;**

4.6. **Abrir o formulário SAC e preencher: SAC Nº** [número sequencial 01,02, etc.]; Área [Ouvidoria-Geral[; Responsável [nome funcionário responsável pelo Monitoramento]; Assunto [resumo da manifestação: **O quê?** = o fato ocorrido; **Quem?**= personagens envolvidos; **Quando?**= momento do fato; **Onde?**=o local do fato; **Como?**=o modo como ocorreu; e **Por quê?**=o que motivou o fato] e Assinalar[ (X) em Manifestação de Cliente;

4.7. Após o preenchimento do formulário acessar o **Sistema SP-Sem Papel** [**https://www. spsempapel.sp.gov.br/**], clicar em **Entrar**, inserir **CPF** e **Senha**, clicar em **Entrar**. Clicar no ícone **Documentos Digitais**;

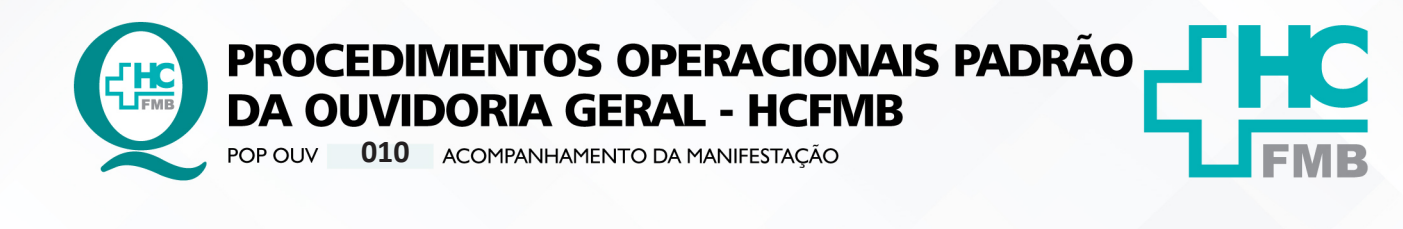

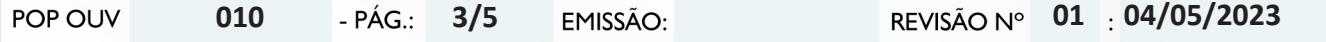

4.8. Na **Mesa Virtual** clicar em **Criar Novo, Selecione o Modelo** [Memorando], **Meus Textos Padrão** [SAC], **Interessado** [Ouvidoria-Geral], **Assunto** [Abertura de SAC Nº01], **Número de Referência**  [Protocolo SES 000.000], na caixa **Texto** alterar os dados, clicar em **Visualizar Documento** [ler o texto e verificar as informações e gramática]e clicar em (**Ok!**). E clicar em Incluir **Arquivo** [anexar o formulário SAC preenchido];

4.9. **Notificar a Chefia Mediata** que tem SAC no Sistema SP- Sem Papel aguardando assinatura;

4.10. Depois da conclusão da assinatura o documento estará pronto no menu **Aguardando Encaminhamento**>clicar em cima do documento correspondente para abrir, em seguida clique em **Tramitar**, em **Destinatário** selecione > **Usuário**, no menu ao lado clique nos **3 (três) pontinhos**, abrirá a caixa> **Dados do Usuário > em nome ou matrícula inserir > Rosangela Merlin (Hemocentro)** ou > em **Unidade** > **Núcleo de Gestão de Qualidade**, clicar em pesquisar, no menu seguinte virá os **dados da unidade** requerida > clicar em **Núcleo de Gestão de Qualidade**, inserir a **Data de Devolução**  (contar 15 (quinze) dias corridos a partir da data de tramitação e clicar em (**Ok!**).

### **5. CONTINGÊNCIA:**

Caso urgência e o Sistema SP – Sem Papel esteja indisponível, realizar preenchimento do formulário SAC e imprimir 2 (duas) vias, e entregar em mãos, no Hemocentro ou no Núcleo da Gestão da Qualidade, solicitar assinatura de recebimento, colocar data e horário. Após o retorno do sistema inserir e tramitar.

#### **6. OBSERVAÇÕES:**

Não se aplica.

## **7. RESPONSÁVEIS PELA ELABORAÇÃO DO DOCUMENTO:**

**7.1. Autores:** Sheila Luana Sales Abrantes Tancler, Renata Maria de Oliveira e Cristina Aparecida de Oliveira Castro.

**7.2. Revisores:** Renata Maria de Oliveira.

## **8. REFERÊNCIAS BIBLIOGRÁFICAS:**

- BRASIL. Lei nº 13.709, de 14 de agosto de 2018. Altera a Lei nº 13.709, de 14 de agosto de 2018, para dispor sobre a proteção de dados pessoais e para criar a Autoridade Nacional de Proteção de Dados; e dá outras providências.

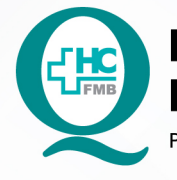

PROCEDIMENTOS OPERACIONAIS PADRÃO **DA OUVIDORIA GERAL - HCFMB** 

POP OUV 010 ACOMPANHAMENTO DA MANIFESTAÇÃO

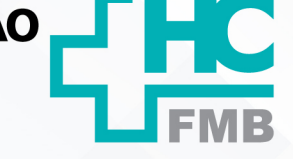

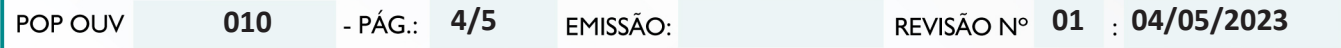

- MINISTÉRIO DA SAÚDE. Ouvidoria Geral do SUS. Manual das Ouvidorias Públicas do SUS. Brasília: Ministério da Saúde, 2014.

- SÃO PAULO (Estado). Decreto nº 60.399, de 29 de abril de 2014. Dispõe sobre a atividade das Ouvidorias instituídas pela Lei nº 10.294, de 20 de abril de 1999. São Paulo: São Paulo, 2014.

- SÃO PAULO (Estado). Lei nº 10.294, de 20 de abril de 1999. Dispõe sobre a proteção e defesa do usuário do serviço público do Estado.São Paulo: São Paulo, 1999.

- SECRETARIA DE SAÚDE DO ESTADO DE SÃO PAULO. Ouvidoria Central. Manual do Sistema Informatizado Ouvidor SES. São Paulo: Secretaria de Saúde do Estado de São Paulo, 2015.

- SECRETARIA DE SAÚDE DO ESTADO DE SÃO PAULO. Ouvidoria Central. Diagrama de Atividades do Sistema SES Ouvidor On-line. São Paulo: Secretaria de Saúde do Estado de São Paulo, 2018.

- SECRETARIA DE SAÚDE DO ESTADO DE SÃO PAULO. Resolução SS – nº 31/2018. Dispõe sobre a obrigatoriedade do uso do Sistema Ouvidor SES/SP online para gerenciamento das manifestações apresentadas nos serviços de Ouvidoria vinculadas à SES/SP e dá providências correlatas. São Paulo: Secretaria de Saúde do Estado de São Paulo, 2018.

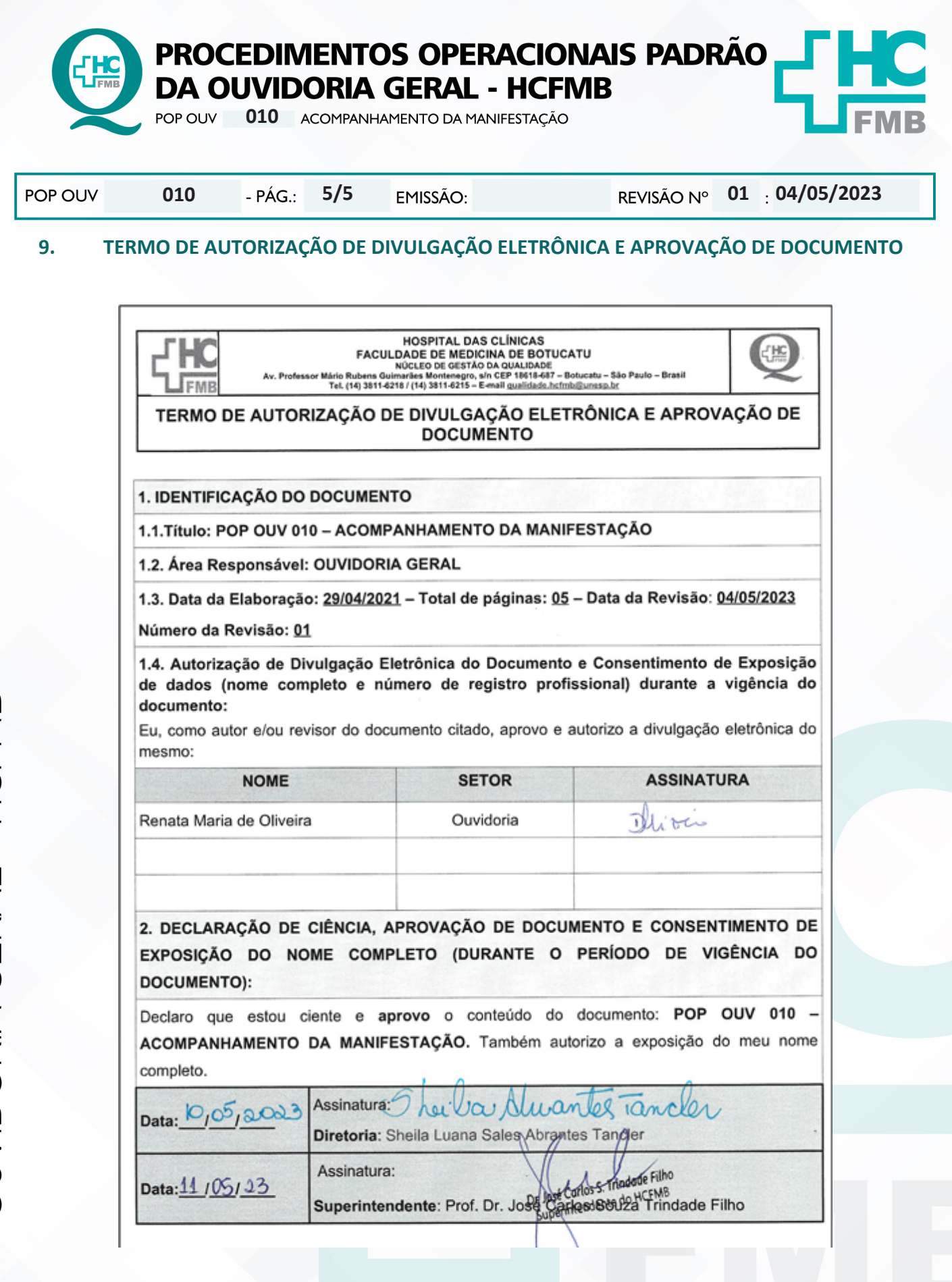